# **申請内容別の納付方法及び申請手続ついて**

## **【教育職員免許状(授与・検定・書換・再交付)】**

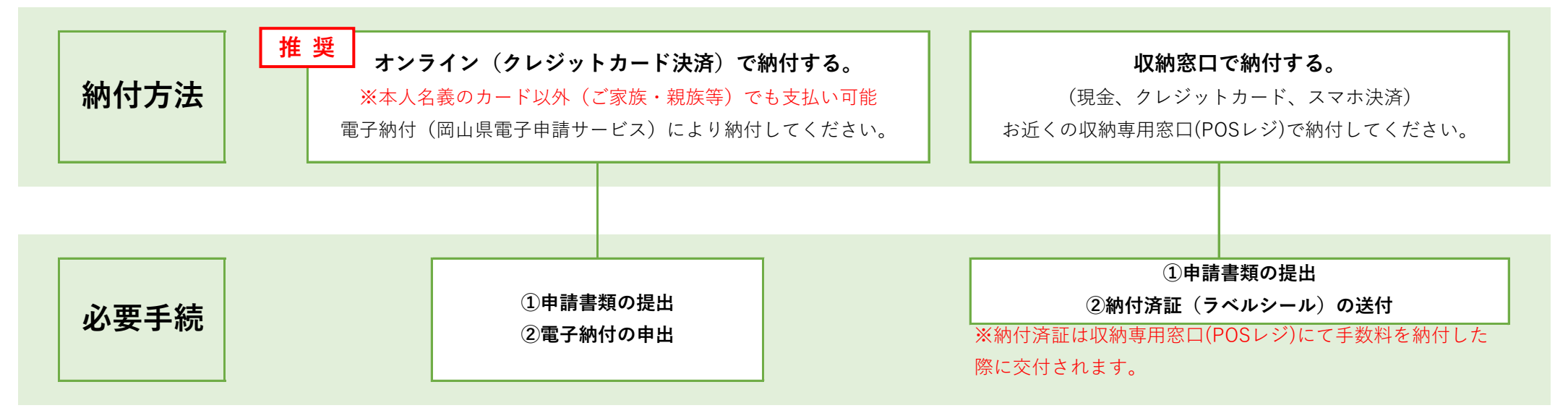

## **【授与証明書】**

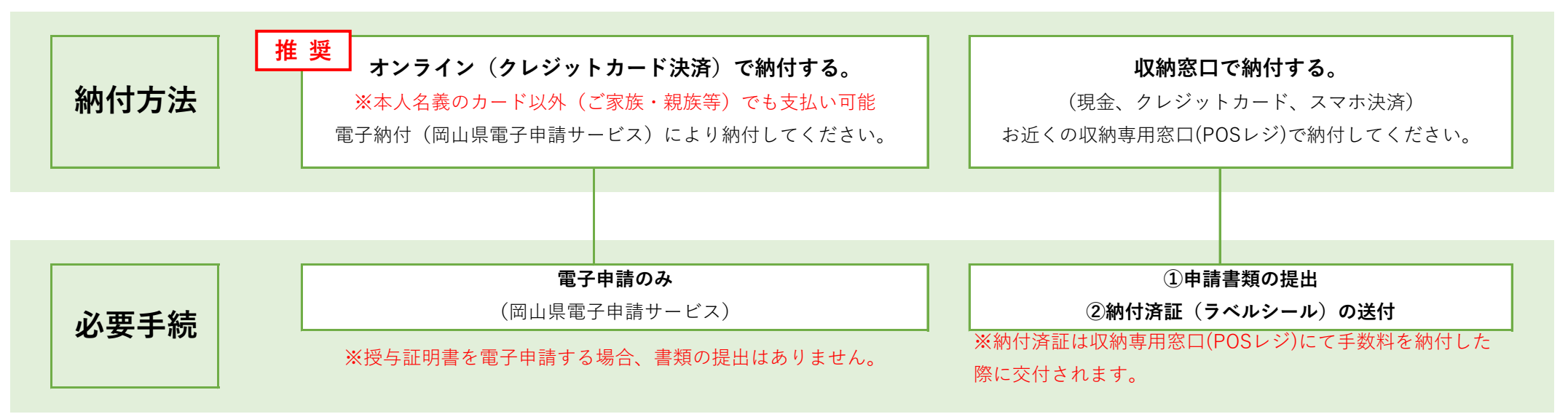

#### 収納専用窓口でのお支払い方法

1. お支払い時に必要なバーコード※を入手します。 ※受付担当課から配布する岡山県手数料等 (POS)納付連絡票や申請 書等へ表示するなど、 手続きによって異なりますのでご注意くだ

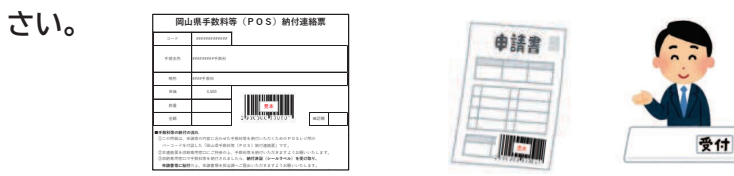

2. 収納専用窓口でバーコードを見せて、手数料をお支払いください。

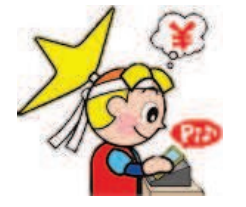

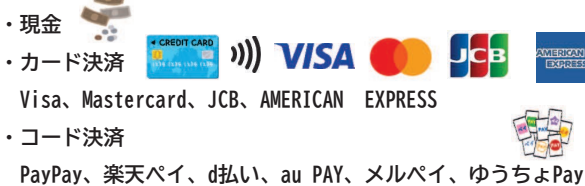

3. 納付済証を受け取り、申請書に貼って、受付担当課に提出してください。

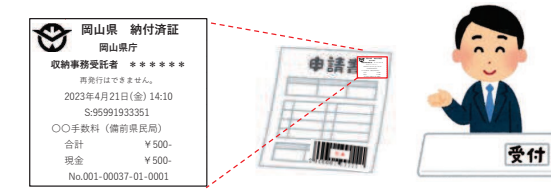

#### ■収納専用窓口 ※知事部局関係のみ掲載

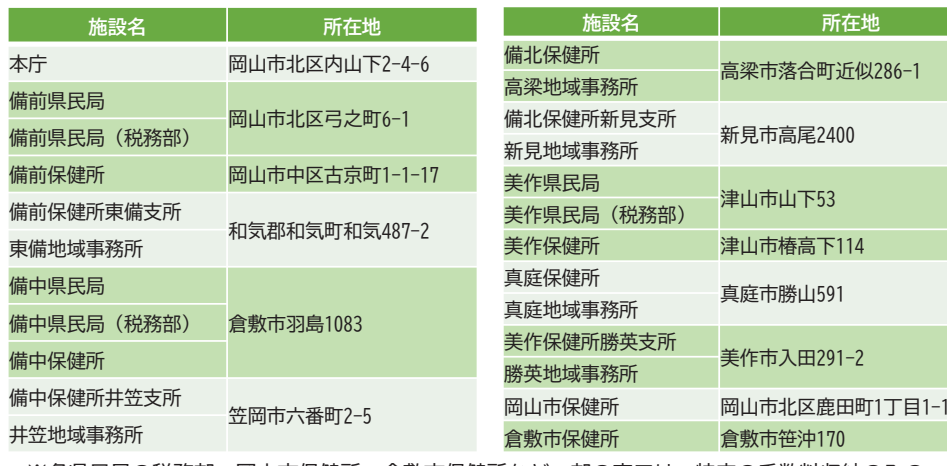

※各県民局の税務部、岡山市保健所、倉敷市保健所など一部の窓口は、特定の手数料収納のみの お取扱いとなりますので御了承ください。

#### オンラインでのお支払い方法

お選びください。

1. 岡山県電子申請サービスのURLにアクセスし、対象の手続きを

岡山県 雷子申請サービス 検索

https://apply.e-tumo.jp/pref-okayama-u/offer/offerList\_initDisplay.action

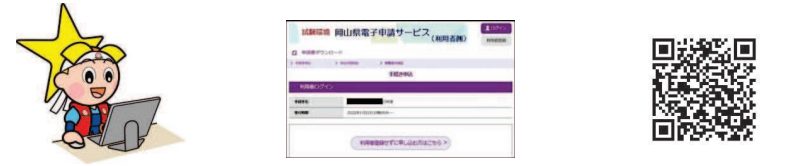

2. 入力フォームに必要な事項を入力し、オンラインで申請します。

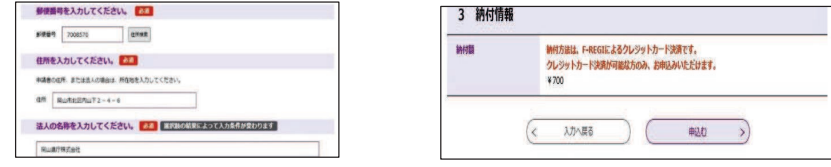

3. 受付担当課の申請受理後にお送りするメール内容に従い、クレジッ

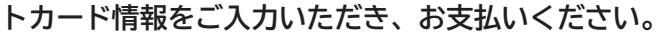

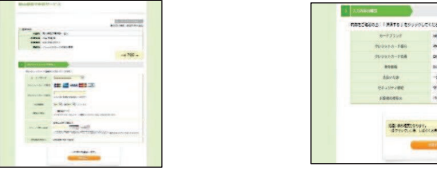

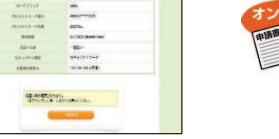

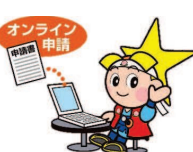

#### 主な手続きのお支払い方法

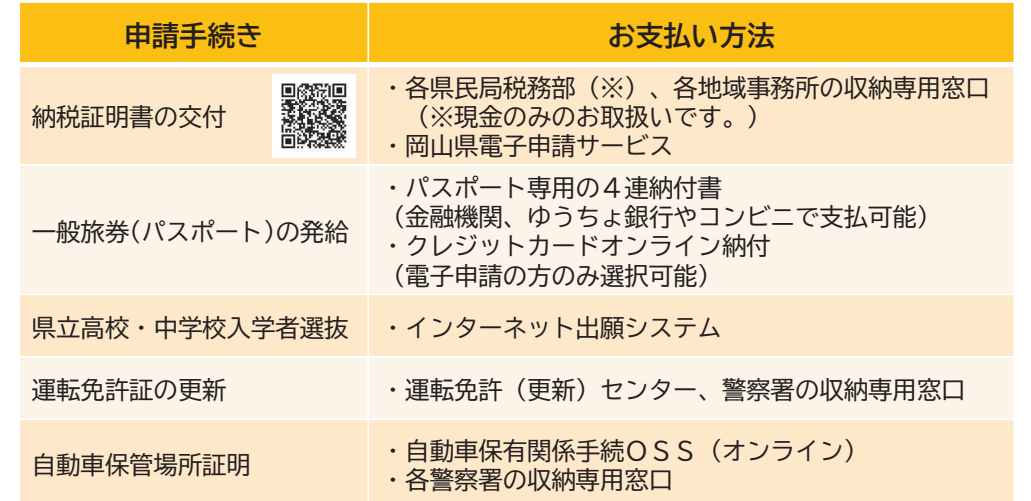